# **What is pandas?**

- **Pandas**: **Pan**el **da**ta **s**ystem
- Python data analysis library, built on top of numpy
- Open Sourced by AQR Capital Management, LLC in late 2009
- 30.000 lines of tested Python/Cython code
- More details from PyData.org:
	- (Pandas is a) *high-level building block for doing practical, real world data analysis in Python*
	- *Pandas is an open source, BSD-licensed library providing high-performance, easy-touse data structures and data analysis tools for the Python programming language*
	- (Pandas) *provides fast, flexible, and expressive data structures designed to make working with relational or labeled data both easy and intuitive*

In  $[1]:$ **from** IPython.core.display **import** HTML HTML("<iframe src=http://pandas.pydata.org width=800 height=450></iframe

Out[1]:

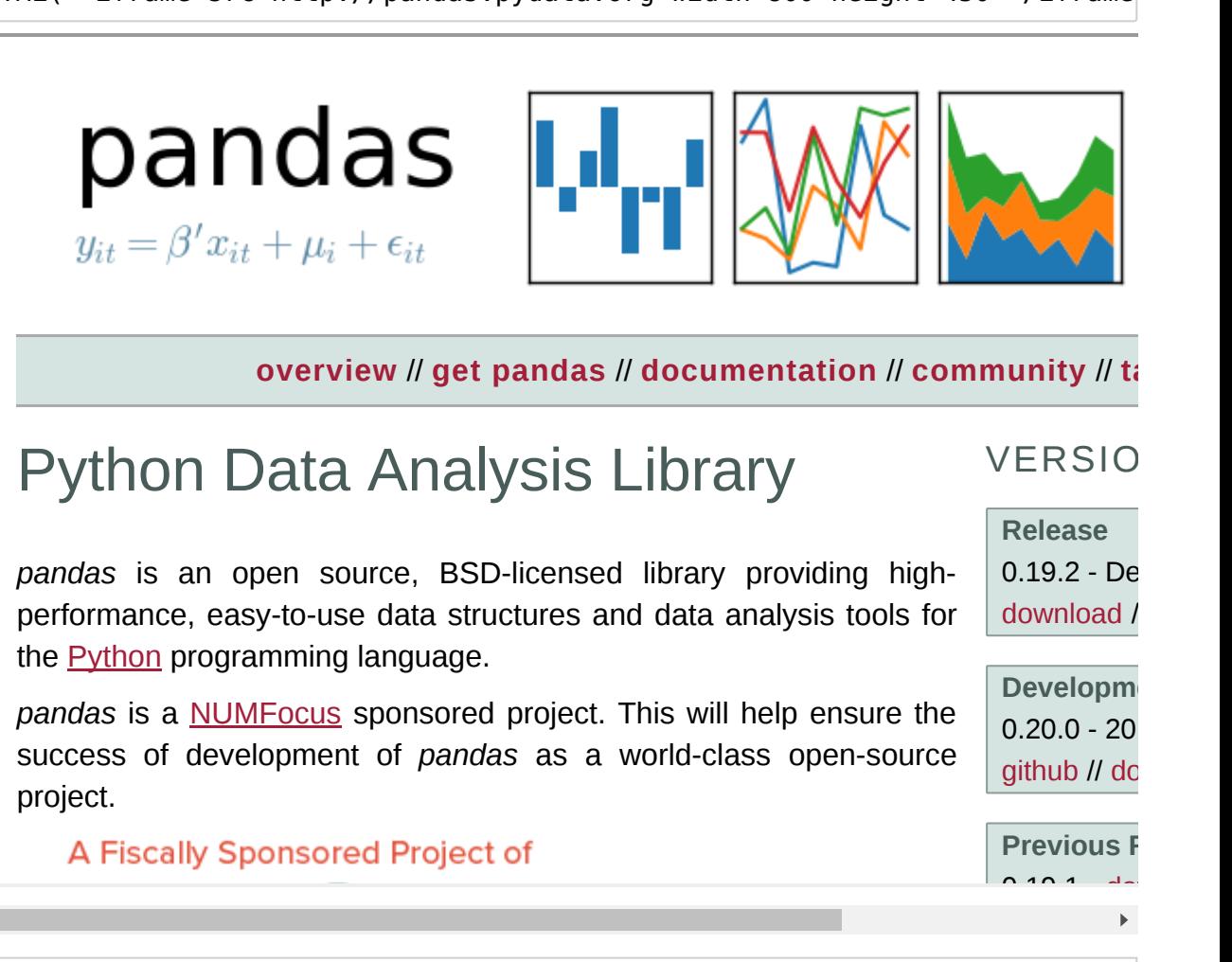

#### **Data structures**

Pandas provides two primary data structures:

Series is built for 1-dimensional data series

• DataFrame is built for 2-dimensional collections of tabular data

These data structures differ and are related as follows:

- **Series**: 1-dimensional array of **homogeneous** data
- **DataFrame**: 2-dimensional table of **heterogeneous** data, composed of multiple **Series**

*note: Pandas has another data structure called Panel which is not commonly used*

#### **Data structures index**

**Series** and **DataFrame** also contain an integrated **index**:

- **Series** objects include a second array called the **index** that can contain homogeneous values of any type like integers, strings or datetime objects.
- **DataFrame** objects include a column **index**. The **index** objects allow for very sophisticated selection operations using square brackets ([]) along with some specialized selection functions.

# **Fast operations**

pandas is fast, built on numpy, but goes beyond:

- Series and DataFrames are built upon numpy.ndarray
- pandas supports the same ufunc operations as in numpy, and the same fast vectorized computations.
- goes beyond numpy by providing elementwise string and datetime operations on indexing.
- pandas uses and supports additional C extensions written in Cython.

#### **Integration with ecosystem**

pandas is tightly integrated with the rest of the scientific Python ecosystem

- pandas is built on numpy arrays and ufuncs
- pandas data structures can be passed into numpy, matplotlib, and seaborn methods
- pandas has built-in visualization using matplotlib
- pandas is a dependency for Python statistics library statsmodels

#### **Documentation**

pandas is an enormous library.

We will concentrate on only a few elementary data analysis tasks using pandas, but more extensive descriptions of the motivations and functionality of pandas can be found in the resources below:

- [pandas.pydata.org \(http://pandas.pydata.org/\)](http://pandas.pydata.org/)
	- [pandas documentation \(http://pandas.pydata.org/pandas-docs/stable/\)](http://pandas.pydata.org/pandas-docs/stable/)
	- [10 minutes to Pandas \(http://pandas.pydata.org/pandas](http://pandas.pydata.org/pandas-docs/stable/10min.html)docs/stable/10min.html)
	- [Cookbook at PyData \(http://pandas.pydata.org/pandas](http://pandas.pydata.org/pandas-docs/stable/cookbook.html)docs/stable/cookbook.html)

#### **How to read a tabular data file into Pandas**

- In [2]: *# conventional way to import pandas* **import** pandas **as** pd
- In [3]: *# local data files* **!**ls **-**l data**/**

#### total 4012

```
-rw-r--r-- 1 susana susana 364975 Jan 20 09:39 chipotle.tsv
-rw-r--r-- 1 susana susana 5918 Jan 20 09:39 drinks.csv
-rw-r--r-- 1 susana susana 91499 Jan 20 09:39 imdb_1000.csv
-rw-r--r-- 1 susana susana 300 Jan 20 09:39 mydata.json
-rw-r--r-- 1 susana susana 1410699 Jan 20 09:39 my_file.csv
-rw-r--r-- 1 susana susana 1411589 Jan 20 09:39 num.csv.gz
-rw-r--r-- 1 susana susana 1530 Jan 20 09:39 num.csv.info
-rw-r--r-- 1 susana susana 81845 Jan 20 09:39 output.xlsx
-rw-r--r-- 1 susana susana 668882 Jan 20 09:39 ufo.csv
-rw-r--r-- 1 susana susana 22628 Jan 20 09:39 u.user
```
In [4]: *# a new DataFrame reading from a file a dataset of Chipotle orders* orders = pd.read\_table('data/chipotle.tsv')

#### In [5]: type(orders)

Out[5]: pandas.core.frame.DataFrame

## **Data Inspection**

Use the method DataFrame.head () to inspect the first few rows of data:

- great way to inspect smaller data sets
- useful for verifying you've read the right file

In [6]: *# How to visualize the first five rows of the DataFrame* orders.head()

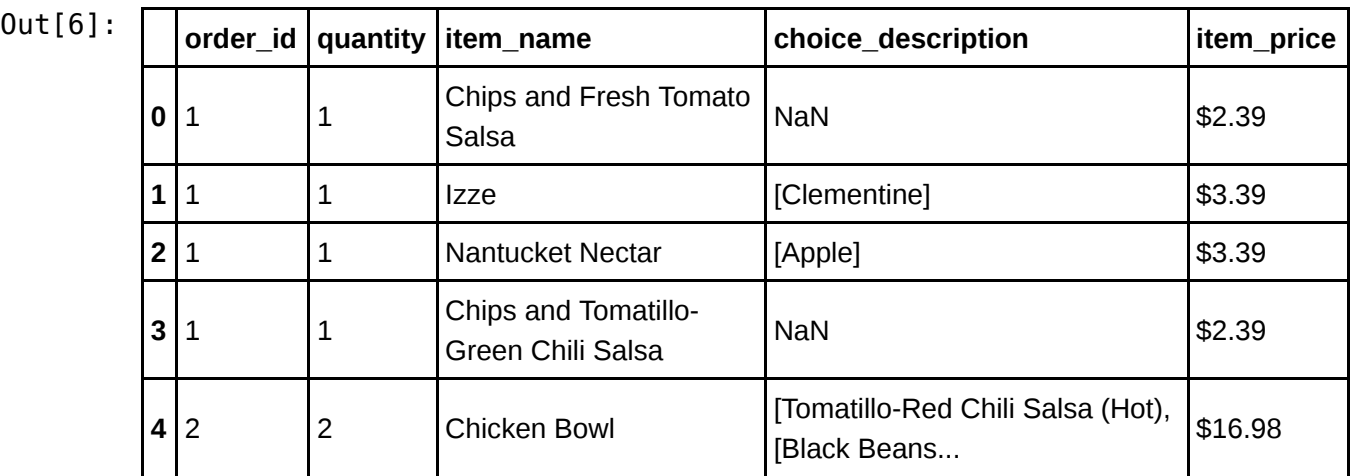

# **Data Inspection (2)**

Use the method DataFrame.tail() to inspect the last few rows of data:

In [7]: *# How to visualize the last five rows of the DataFrame* orders.tail()

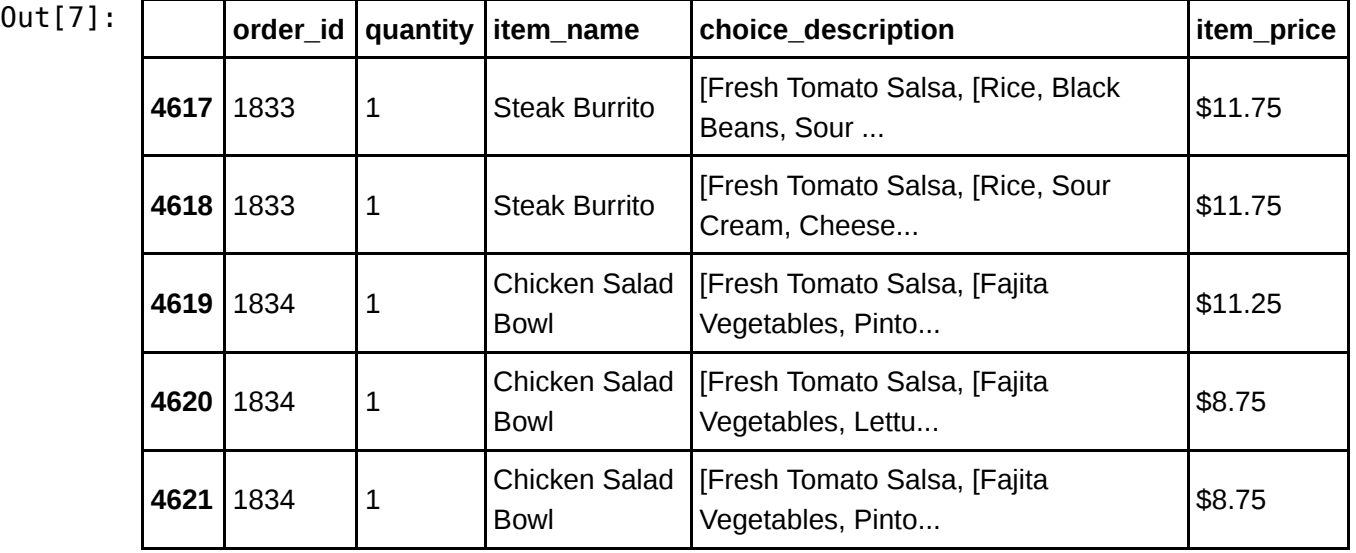

**Data Inspection (3)**

# **Data Inspection (4)**

In [9]: *# How to set the number of rows to be visualized* pd.set\_option('max\_rows',6) orders

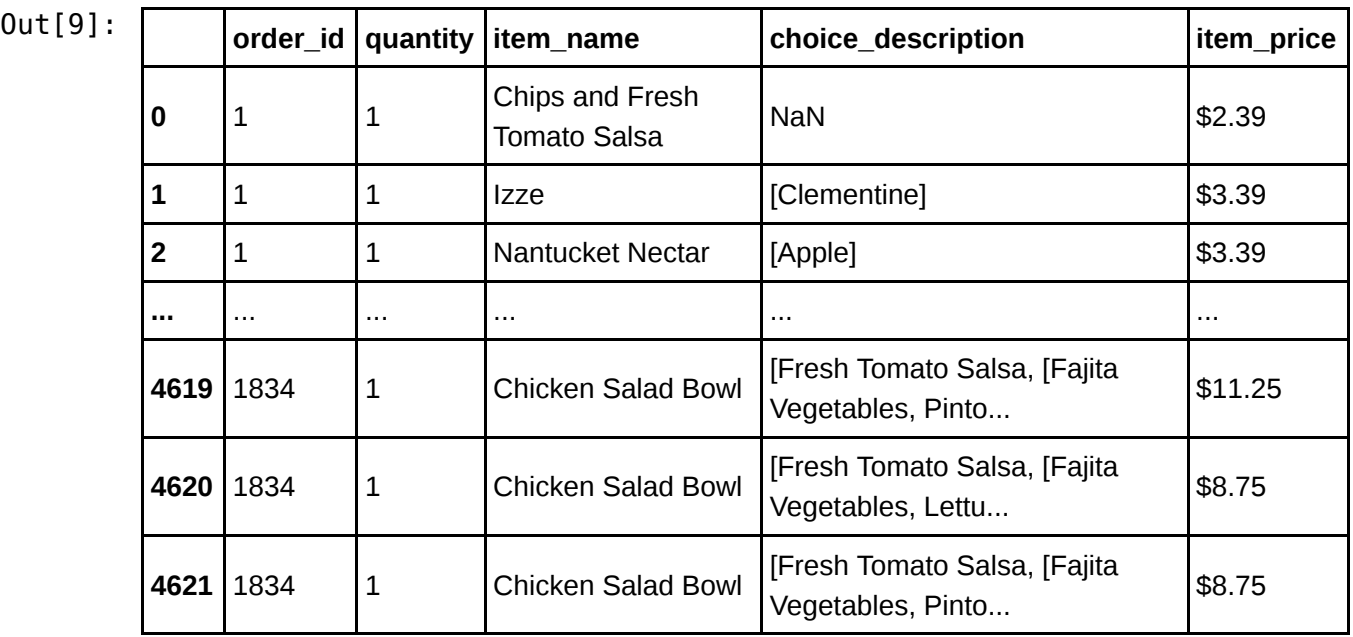

 $\Delta$ 

4622 rows × 5 columns

# **Data Inspection (5)**

Now use the Pandas DataFrame.info() method to see a bit more detail

```
In [10]:
# How to get infomations on a DataFrame
         orders.info()
```

```
<class 'pandas.core.frame.DataFrame'>
RangeIndex: 4622 entries, 0 to 4621
Data columns (total 5 columns):
order id 4622 non-null int64
quantity <br>item_name 4622 non-null object
item_name 4622 non-null object
choice_description 3376 non-null object
item_price 4622 non-null object
dtypes: int64(2), object(3)
memory usage: 180.6+ KB
```
We get the name of each column, the Numpy dtype of each column, how many real values are present and the amount of memory used

*side note: Pandas has excellent support for not-a-number (NaN) entries in DataFrames and Series.*

## **Data Statistics**

In Pandas we can very easily perform many types of statistical operations

```
In [11]:
pd.set_option('max_rows',8)
         # How to calculate summary statistics of a DataFrame
         orders.describe()
```
 $Out[11]:$ 

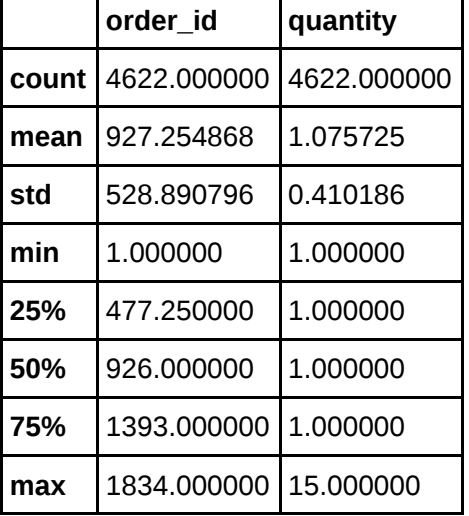

Obviously, only numerics columns have been summarized!

## **DataFrame attributes**

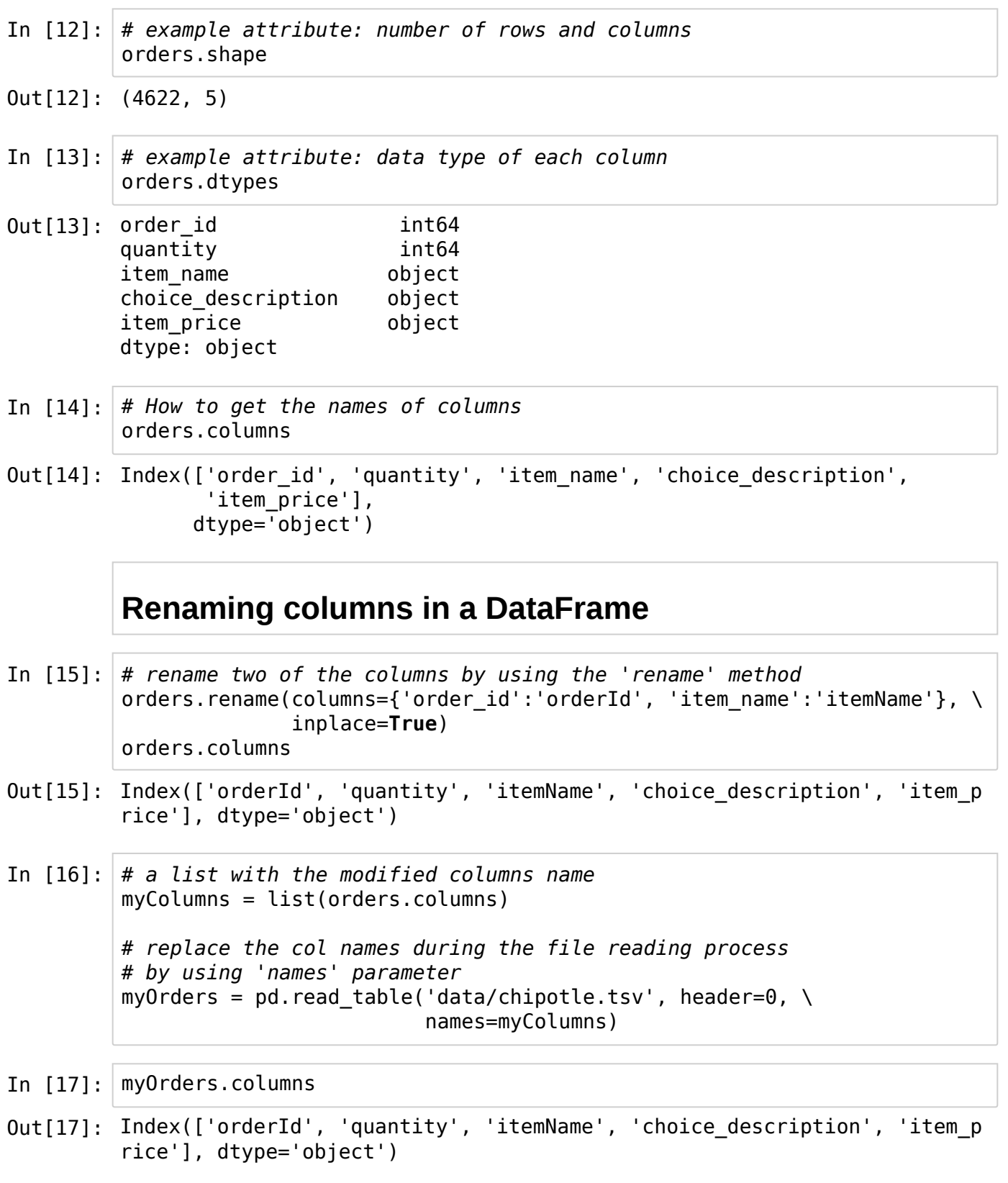

# **Removing columns from a DataFrame (1)**

In [18]: *# remove (temporarily) a single column (axis=1 refers to columns)* myOrders.drop('choice\_description', axis=1).head(1)

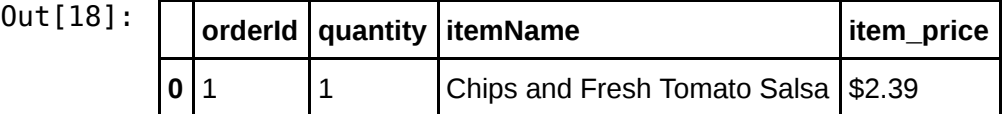

The last one is a view of myOrders DataFrame; the column dropped is still in myOrders

In [19]: myOrders.info()

```
<class 'pandas.core.frame.DataFrame'>
RangeIndex: 4622 entries, 0 to 4621
Data columns (total 5 columns):
orderId 4622 non-null int64
quantity 4622 non-null int64
itemName 4622 non-null object
choice_description 3376 non-null object
item price and 4622 non-null object
dtypes: int64(2), object(3)
memory usage: 180.6+ KB
```
#### **Removing columns from a DataFrame (2)**

To permanently remove a column from the DataFrame, you have to used the drop method, with the argument inplace=True

- In [20]: *# To permanently remove the column from the DataFrame* myOrders.drop('choice\_description', axis=1, inplace=**True**)
- In [21]: myOrders.info()

<class 'pandas.core.frame.DataFrame'> RangeIndex: 4622 entries, 0 to 4621 Data columns (total 4 columns): orderId 4622 non-null int64 quantity 4622 non-null int64 itemName 4622 non-null object item price 4622 non-null object dtypes: int64(2), object(2) memory usage: 144.5+ KB

**Removing columns from a DataFrame (3)**

In [22]: *# how to remove multiple columns at once* myOrders.drop(['orderId', 'item\_price'], axis=1, inplace=**True**) myOrders.head(3)

 $Out[22]:$ 

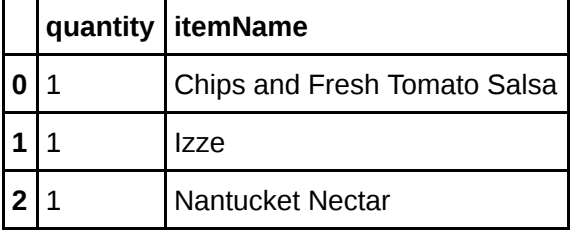

In [23]: myOrders.info()

```
<class 'pandas.core.frame.DataFrame'>
RangeIndex: 4622 entries, 0 to 4621
Data columns (total 2 columns):
quantity 4622 non-null int64
itemName 4622 non-null object
dtypes: int64(1), object(1)
memory usage: 72.3+ KB
```
#### **Removing rows from a DataFrame**

In [24]: *# remove multiple rows at once (axis=0 refers to rows)* myOrders.drop([0, 1], axis=0, inplace=**True**) myOrders.head()

 $Out[24]:$ 

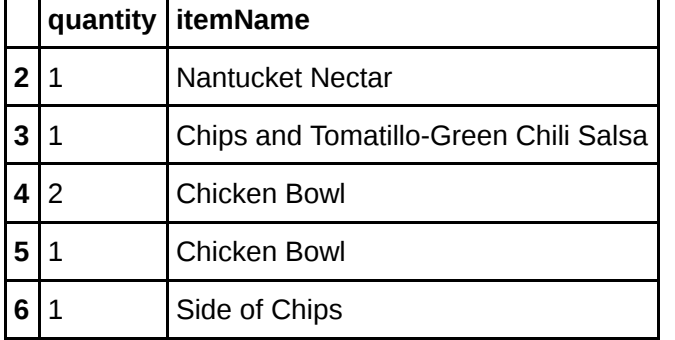

#### **Columns name as DataFrame attributes**

- In [25]: *# Get columns of orders DataFrame* orders.columns
- Out[25]: Index(['orderId', 'quantity', 'itemName', 'choice description', 'item p rice'], dtype='object')

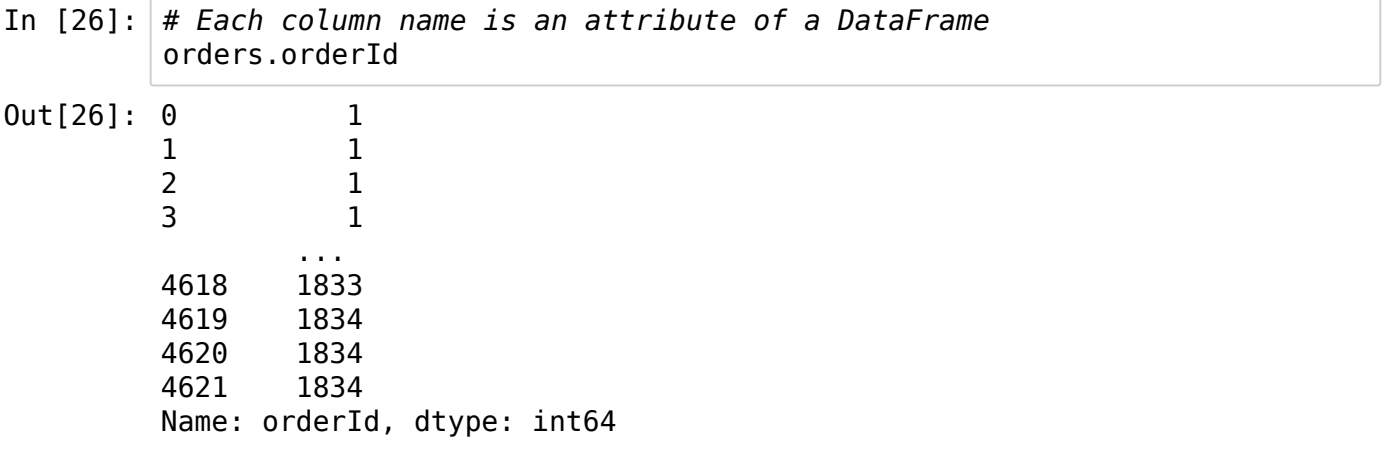

• The output of the previous command looks different than the typical DataFrame output! What is the type of orders.orderId?

#### **Series**

- In [27]: *# how to get the type of orders.orderId* type(orders.orderId)
- Out[27]: pandas.core.series.Series
	- A **Pandas Series** is a single vector of data (like a numpy array), with an index that labels each element in the vector
	- It supports both integer-based and label-based indexing

#### **How to make a series**

```
In [28]:
# Make a Series
         S = pd.Series([632, 1638, 569, 115])
         S
```
Out[28]: 0 632 1 1638 2 569 3 115 dtype: int64

#### **Series attributes**

- In [29]: *# How to get the values of a series* S.values
- Out[29]: array([ 632, 1638, 569, 115])

In [30]: *# How to get the index of a series* S.index

```
Out[30]: RangeIndex(start=0, stop=4, step=1)
```
- A *numpy array* contains the values of the series
- If an index is not specified, the natural sequence of integers is assigned as index
- The index of a series is a *pandas index object*

# **pandas.Series.describe()**

In [31]: *# How to calculate summary statistics of a Series* S.describe()

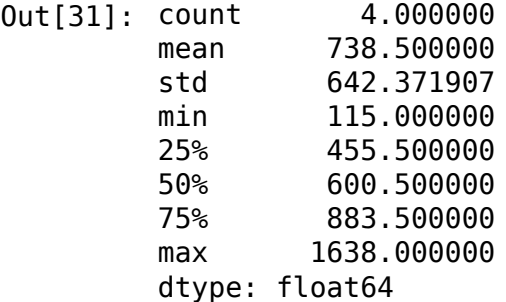

#### **Name what you see**

We can assign meaningful labels to the index, if they are available

```
In [32]:
S1 = pd.Series([632, 1638, 569, 115], index=['A', 'B', 'C', 'D'])
         S1
```
Out[32]: A 632 B 1638 C 569 D 115 dtype: int64

- In [33]: *# Now it looks more like a dictionary* S1['C']
- Out[33]: 569

#### **Series from a dictionary**

In [34]: myDict = {'A': 632, 'B': 1638, 'C': 569, 'D': 115} **Naming index and array of values of a series** Out[34]: A 632 B 1638 C 569 D 115 dtype: int64 pd.Series(myDict)

In [35]: *# We can give both the array of values and the index # meaningful labels themselves*

> S1.name = 'counts' S1.index.name = 'Letter' S1

Out[35]: Letter

A 632 B 1638 C 569 D 115 Name: counts, dtype: int64

## **Numpy and Pandas Series**

NumPy's math functions and other operations can be applied to Series without losing the data structure.

- In [36]: **import** numpy **as** np np.log(S1)
- Out[36]: Letter

A 6.448889 B 7.401231 C 6.343880 D 4.744932 Name: counts, dtype: float64

#### **The truth about Series**

Booleans mask

In [37]: mask = [**False**, **True**, **True**, **False**] S1[mask]

Out[37]: Letter B 1638 C 569 Name: counts, dtype: int64

### **Find what is missing**

If we pass a custom index to Series

it will select the corresponding values from the dict

```
In [38]:
S2 = pd.Series(myDict, index= ['E','A','B','C'])
```
S2

Out[38]: E NaN A 632.0 B 1638.0 C 569.0 dtype: float64

Indices without corresponding values are treat as **missing**

Pandas uses the NaN (not a number) type for missing values

```
In [39]:
# How to find what is missing
         S2.isnull()
```
Out[39]: E True A False B False C False dtype: bool

## **Adding two series**

The labels are used to **align** data when used in operations with other Series

```
In [40]:
S1 + S2Out[40]: A 1264.0
       B 3276.0
       C 1138.0
       D NaN
       E NaN
       dtype: float64
```
- We have a different behavior from numpy, where arrays of the same length are combined element-wise
- In the resulting series, values are the combination of original values with the same label; *the missing values were propagated* by addition

## **Back to DataFrame**

#### **How to make a DataFrame from scratch**

- You can make a DataFrame from scratch, using the class pd.DataFrame
- DataFrame inputs could be:
	- 1. a Python dictionary of 1D sequences (e.g. ndarrays, lists, dicts, ..)
	- 2. a 2-D numpy.ndarray
	- 3. pandas Series
	- 4. another DataFrame

#### In [41]: **import** numpy **as** np

```
# Creating a DataFrame from a dictionary
myDict = {'colA':[1,2,3,4,5,6,7,8,9,10],
           'colB':np.linspace(0,np.pi,10),
           'colC':0.0,
           'colD':["a","b","c","a","b","c","a","b","c","a"]}
myDF = pd.DataFrame(myDict)myDF
```
 $Out[41]:$ 

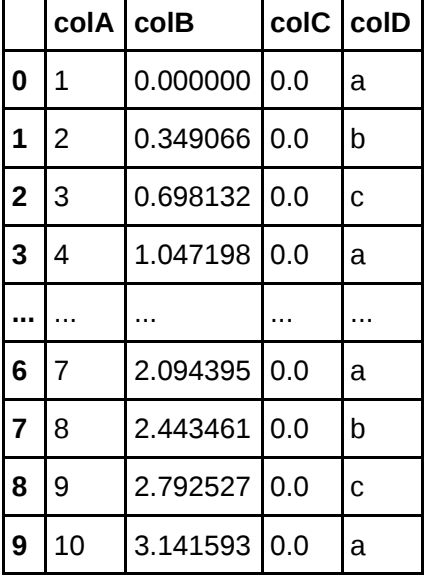

10 rows  $\times$  4 columns

## **DataFrame from a 2D numpy array**

```
In [42]:
myMatrix = np.random.random((1000,4))
         myDF = pd.DataFrame(myMatrix, \ \ \ \ \ columns=['firstCol','secondCol','thirdCol','fourCol'])
         myDF
```
 $Out[42]:$ 

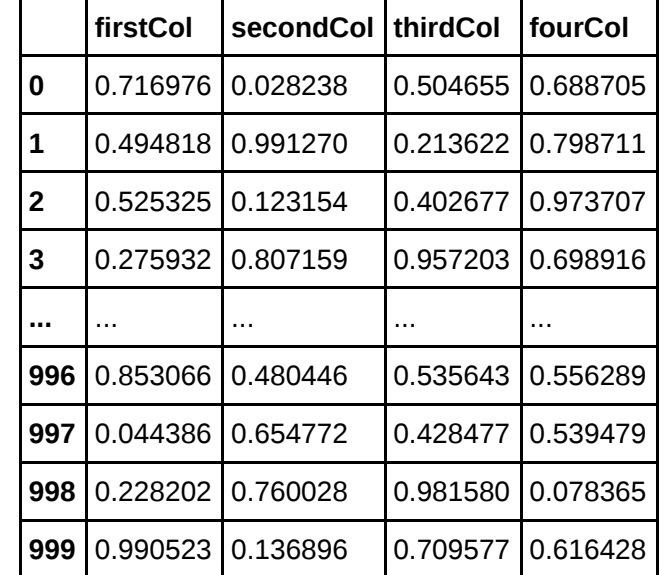

1000 rows × 4 columns

#### **Reading a new DataFrame**

In [43]: *# How to read a DataFrame from the first 3 columns of a .csv.gz file* A = pd.read\_csv('data/num.csv.gz', header=**None**, \ names=['Elevation', 'Aspect', 'Slope'], usecols=range(0, 3)) A.info()

> <class 'pandas.core.frame.DataFrame'> RangeIndex: 71436 entries, 0 to 71435 Data columns (total 3 columns): Elevation 71436 non-null int64 Aspect 71436 non-null int64 Slope 71436 non-null int64 dtypes: int64(3) memory usage: 1.6 MB

# **Selecting and examining columns**

```
In [44]:
type(A['Aspect'])
```

```
Out[44]: pandas.core.series.Series
```
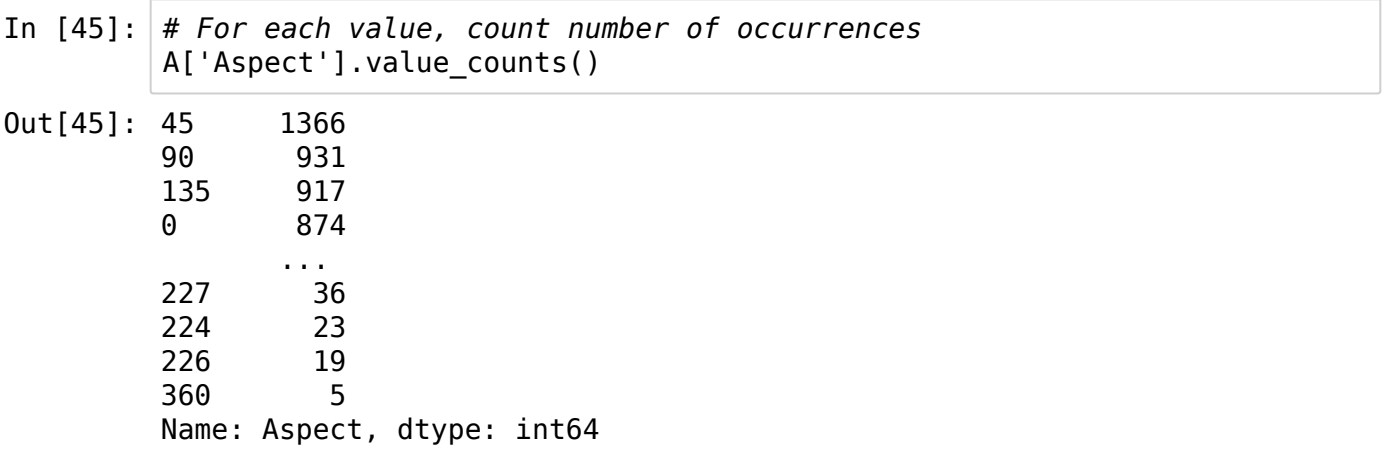

## **Aggregating data: the groupby method**

Problem: for each unique value in column Aspect of the our DataFrame, we want to calculate the arithmetic mean of ALL other numeric columns

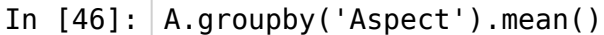

 $Out[46]$ :

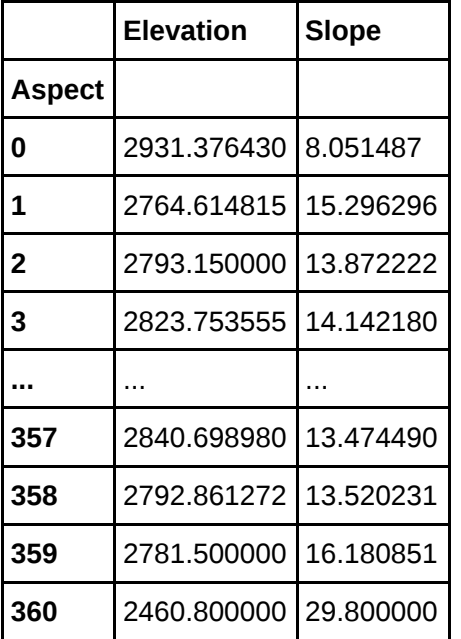

361 rows × 2 columns

In [47]: *# How to calculate the mean of 'Elevation' values grouped by 'Aspect'* A.groupby('Aspect').Elevation.mean()

```
Out[47]: Aspect
        0 2931.376430
        1 2764.614815
        2 2793.150000
        3 2823.753555
                  ... 
        357 2840.698980
        358 2792.861272
        359 2781.500000
        360 2460.800000
        Name: Elevation, dtype: float64
```
#### **New columns in a DataFrame**

How to add a new column as a function of existing columns

```
In [48]:
A['new_col1'] = A.Elevation * 10
          <class 'pandas.core.frame.DataFrame'>
          RangeIndex: 71436 entries, 0 to 71435
          Data columns (total 5 columns):
          Elevation 71436 non-null int64
          Aspect 71436 non-null int64
          Slope 71436 non-null int64<br>
new_col1 71436 non-null int64<br>
new_col2 71436 non-null int64
                        71436 non-null int6471436 non-null int64dtypes: int64(5)
          memory usage: 2.7 MB
          A['new_col2'] = A['Slope'] + A['Aspect'] - 1
          # Check it
          A.info()
```
In [49]: *# rename a column* A.rename(columns={'new\_col2':'a\_sum'}, inplace=**True**) A

```
Out[49]: Elevation Aspect Slope new_col1 a_sum
```
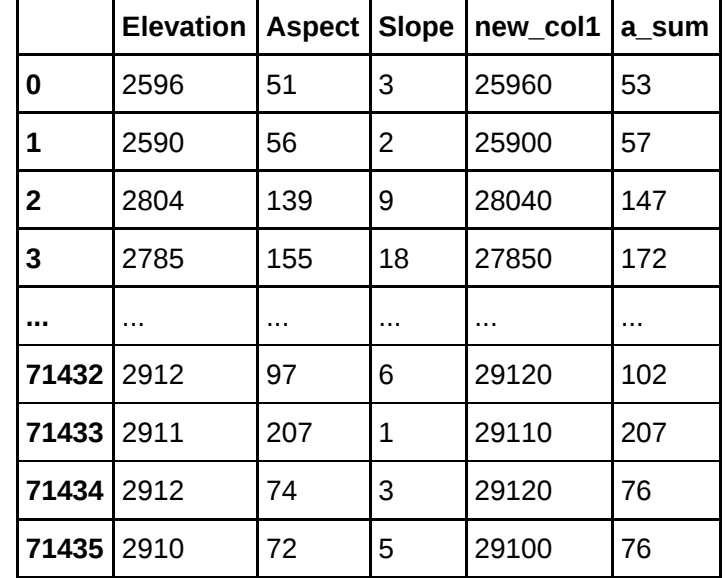

71436 rows × 5 columns

# **Recap: attributes and methods**

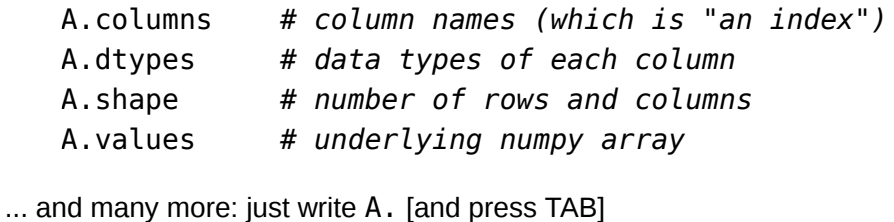

# **Filtering Data**

# **A first simple filter**

In [50]: *# Filter rows, based on column values* A[A['Aspect'] == 20]

Out[50]: **Elevation Aspect Slope new\_col1 a\_sum**

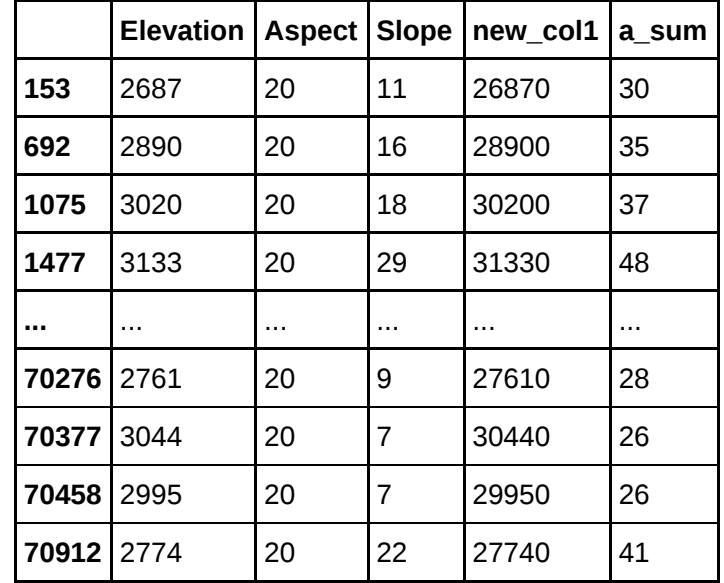

270 rows × 5 columns

# **Advanced logical filtering**

In [51]: *# use multiple conditions* condition = (A.Elevation **<** 2400) **&** (A.Slope == 17) cols = ['Slope', 'Aspect'] A[condition][cols]

 $Out[51]:$ 

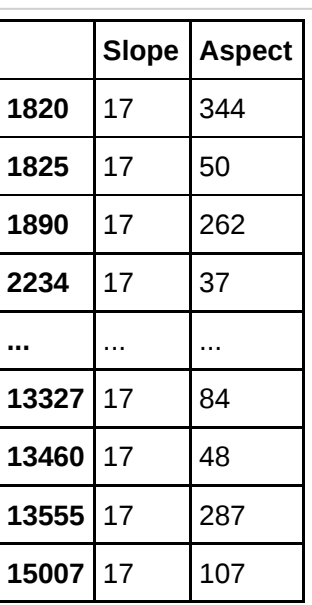

146 rows × 2 columns

Note: AND and OR do not work inside data frame conditions

### **Filtering of specific values**

In [52]: 
$$
B = A[A['Aspect'] .isin([13, 17])]
$$

Out[52]: **Elevation Aspect Slope new\_col1 a\_sum**

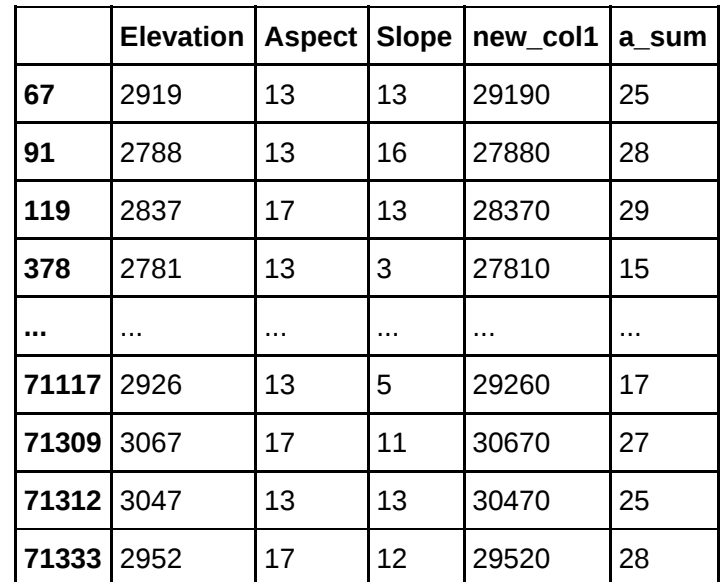

602 rows × 5 columns

In [53]: B.shape

Out[53]: (602, 5)

#### **Selecting rows and columns from a DataFrame**

The **loc** [\(http://pandas.pydata.org/pandas-docs/stable/generated/pandas.DataFrame.loc.html\)](http://pandas.pydata.org/pandas-docs/stable/generated/pandas.DataFrame.loc.html) method is used to select rows and columns by **label**. You can pass it:

- A single label
- A list of labels
- A slice of labels
- A boolean Series

Name: 0, dtype: int64

• A colon (which indicates "all labels")

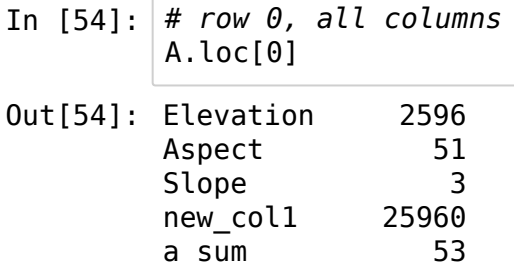

In [55]: *# How to get rows 0 and 1 and 2, all columns* A.loc[[0, 1, 2], :]

| $0$ ut $[55]$ : |                |      |     |   | Elevation   Aspect   Slope   new_col1   a_sum |     |  |  |  |
|-----------------|----------------|------|-----|---|-----------------------------------------------|-----|--|--|--|
|                 |                | 2596 | 51  | 3 | 25960                                         | 53  |  |  |  |
|                 |                | 2590 | 56  |   | 25900                                         | 57  |  |  |  |
|                 | $\overline{2}$ | 2804 | 139 | 9 | 28040                                         | 147 |  |  |  |

In [56]: *# How to get rows 1 through 2 (inclusive), all columns* A.loc[1:2, :]

| Out[56]: |        |     |   | Elevation   Aspect   Slope   new_col1   a_sum |     |
|----------|--------|-----|---|-----------------------------------------------|-----|
|          | 1 2590 | 56  |   | 25900                                         | 57  |
|          | 2 2804 | 139 | 9 | 28040                                         | 147 |

In [57]: *# also this implies "all columns", but it's better to be explicit!* A.loc[1:2]

 $Out[57]:$ 

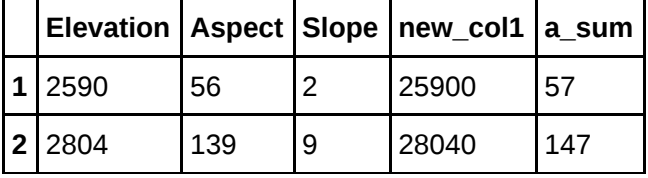

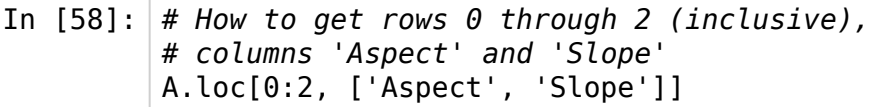

 $Out[58]:$ 

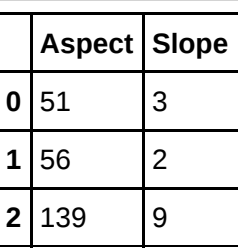

In [59]: *# the same selection using double brackets, # but using 'loc' is more explicit* A[['Aspect', 'Slope']].head(3)

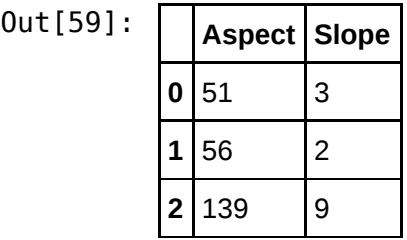

In [60]: *# How to get rows 0 through 2 (inclusive), # columns 'Elevation' through 'Slope' (inclusive)* A.loc[0:2, 'Elevation':'Slope']

 $Out[60]:$ 

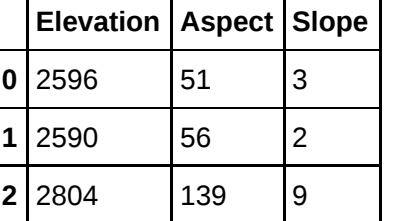

In [61]: *# How to get a single element of the DataFrame* A.loc[1,'Slope']

```
Out[61]: 2
```
In [62]: *# How to get rows 0 through 2 (inclusive), column 'Slope'* A.loc[0:2, 'Slope']

Out[62]: 0 3

#### 1 2 2 9

Name: Slope, dtype: int64

# **Selecting rows and columns by** *position*

The **iloc** [\(http://pandas.pydata.org/pandas-docs/stable/generated/pandas.DataFrame.iloc.html\)](http://pandas.pydata.org/pandas-docs/stable/generated/pandas.DataFrame.iloc.html) method is used to select rows and columns by **position**. Purely integer-location based indexing for selection by position

In [63]: A.head(2)

Out[63]: **Elevation Aspect Slope new\_col1 a\_sum**

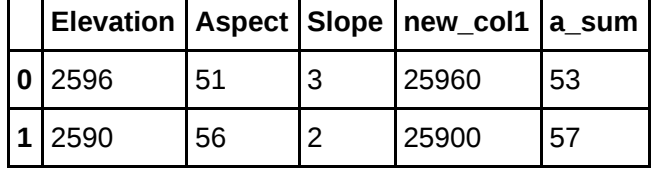

In [64]: *# How to get the element in row 1 and column 4 ('a\_sum')* A.iloc[1,4]

Out[64]: 57

In [65]: *# How to get rows 0 through 2 (inclusive), column 4 ('a\_sum')* A.iloc[0:3,4]

Out[65]: 0 53 1 57 2 147 Name: a sum, dtype: int64

# **Ordering data**

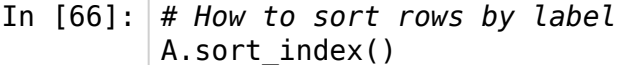

 $Out[66]:$ 

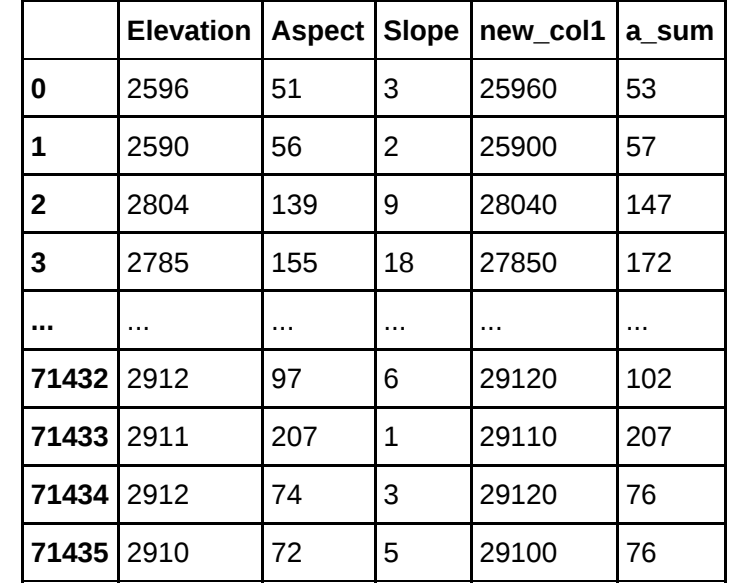

71436 rows × 5 columns

In [67]: *# How to sort rows by a specific column* A.sort\_values(by='Aspect')

 $Out[67]:$ 

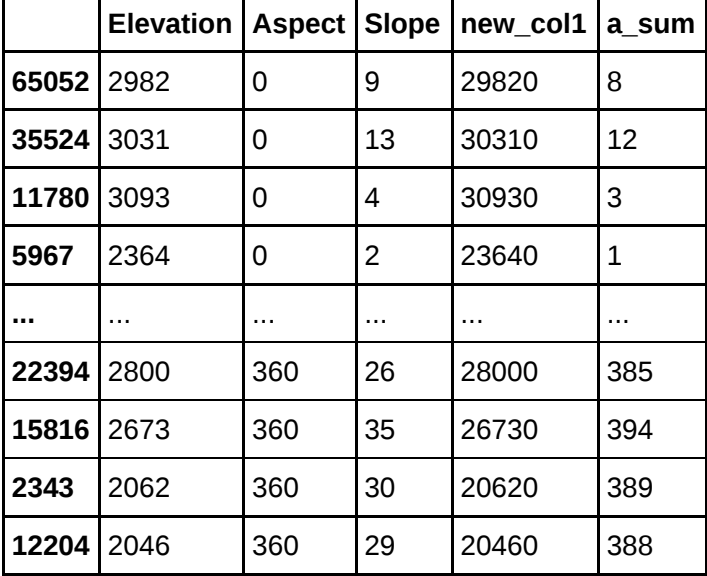

71436 rows × 5 columns

In [68]: *# How to sort using descending order instead* A.sort\_values(by='Aspect', ascending=**False**)

Out[68]: **Elevation Aspect Slope new\_col1 a\_sum**

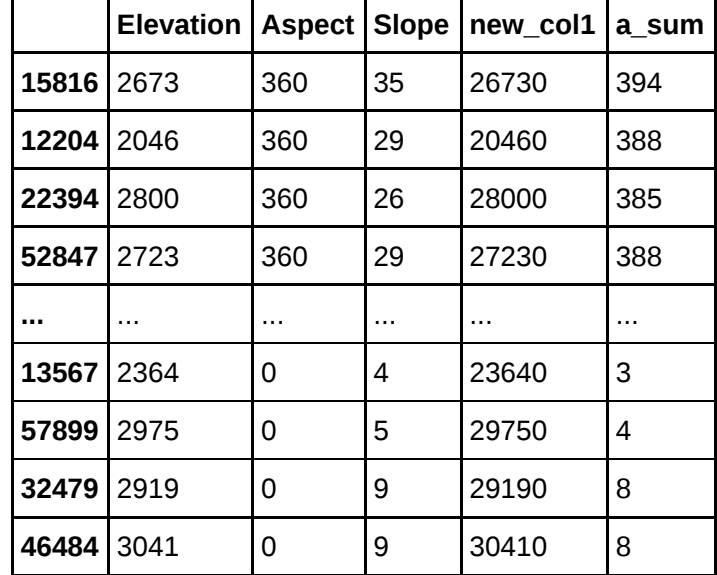

71436 rows × 5 columns

In [69]: *# How to sort by multiple columns* A.sort\_values(by=['Aspect', 'Slope'])

 $Out[69]:$ 

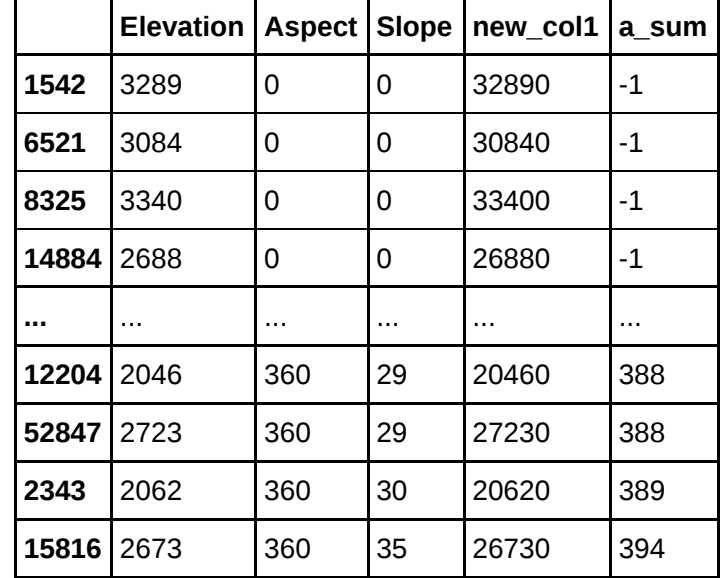

71436 rows × 5 columns

#### **So far**

- Check data before getting started
- Choose columns by label or index
- Filter rows on index and values
- Group by
- Sort

note: just like *databases*

hint: we can do better

## **Uniqueness of data**

How to find what is duplicated?

```
In [70]:
# Series of booleans (True if a row is identical to a previous row)
        A.duplicated()
```
Out[70]: 0 False 1 False 2 False 3 False ... 71432 False 71433 False 71434 False 71435 False dtype: bool

# **Working with duplicated data**

- In [71]: *# Count duplicates* A.duplicated().sum()
- Out[71]: 3229
- In [72]: *# Find the duplicate with minimum elevation value* A[A.duplicated()].sort\_values(by='Elevation').head(1)

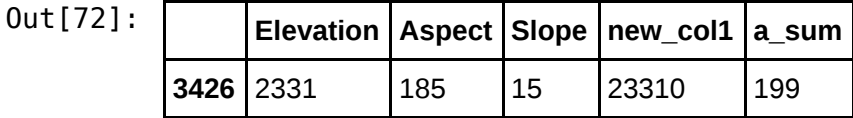

In [73]: *# Check if it really is a duplicate* A[(A.Elevation==2331) **&** (A.Aspect==185)]

Out[73]: **Elevation Aspect Slope new\_col1 a\_sum**

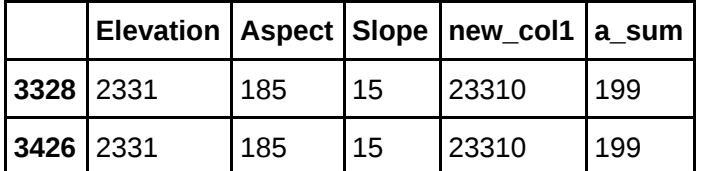

## **Delete duplicated data**

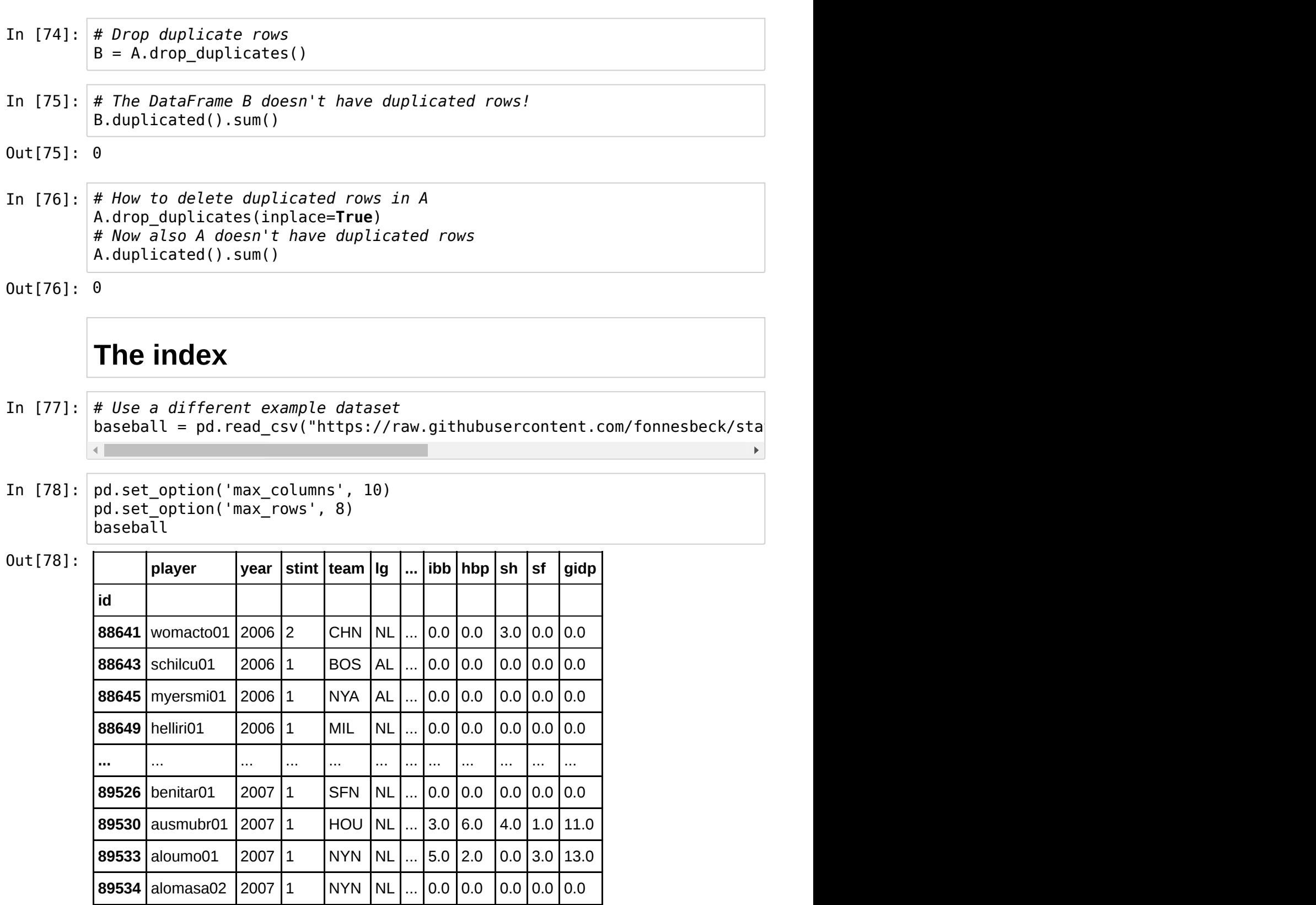

100 rows × 22 columns

# **Reindexing**

In [79]: type(baseball.index)

Out[79]: pandas.indexes.numeric.Int64Index

Reindexing allows users to manipulate the data labels in a DataFrame

In [80]: *# Alter the order of the rows* baseball.reindex(baseball.index[::**-**1]).head()

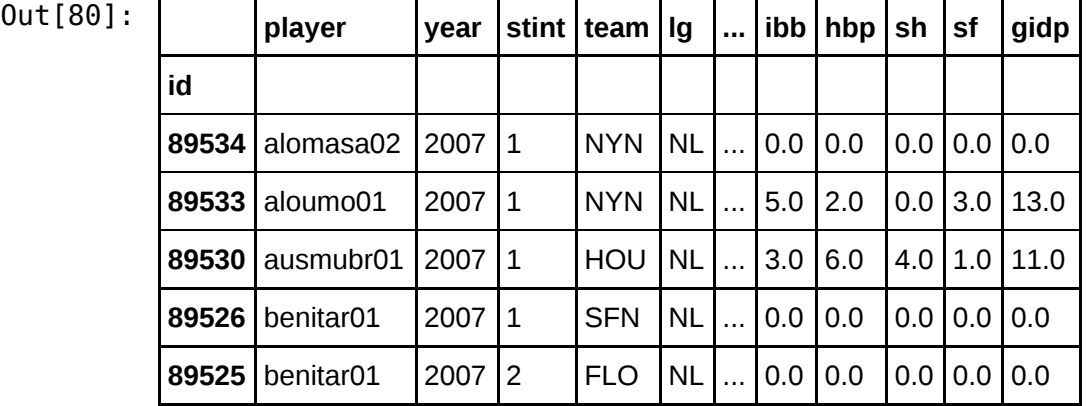

5 rows × 22 columns

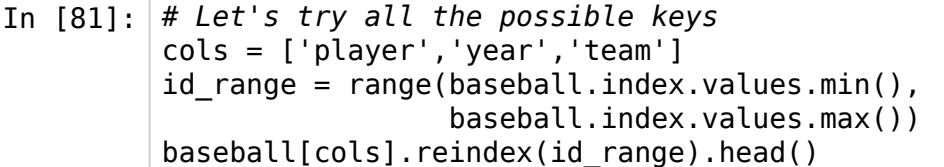

Out[81]: **player year team**

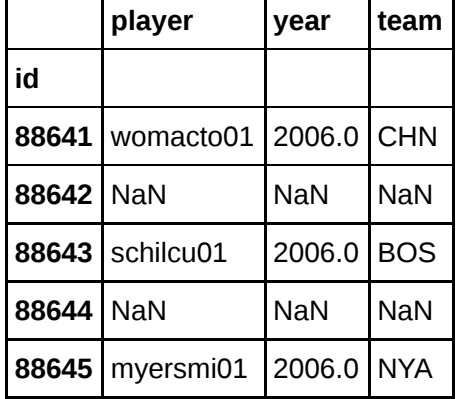

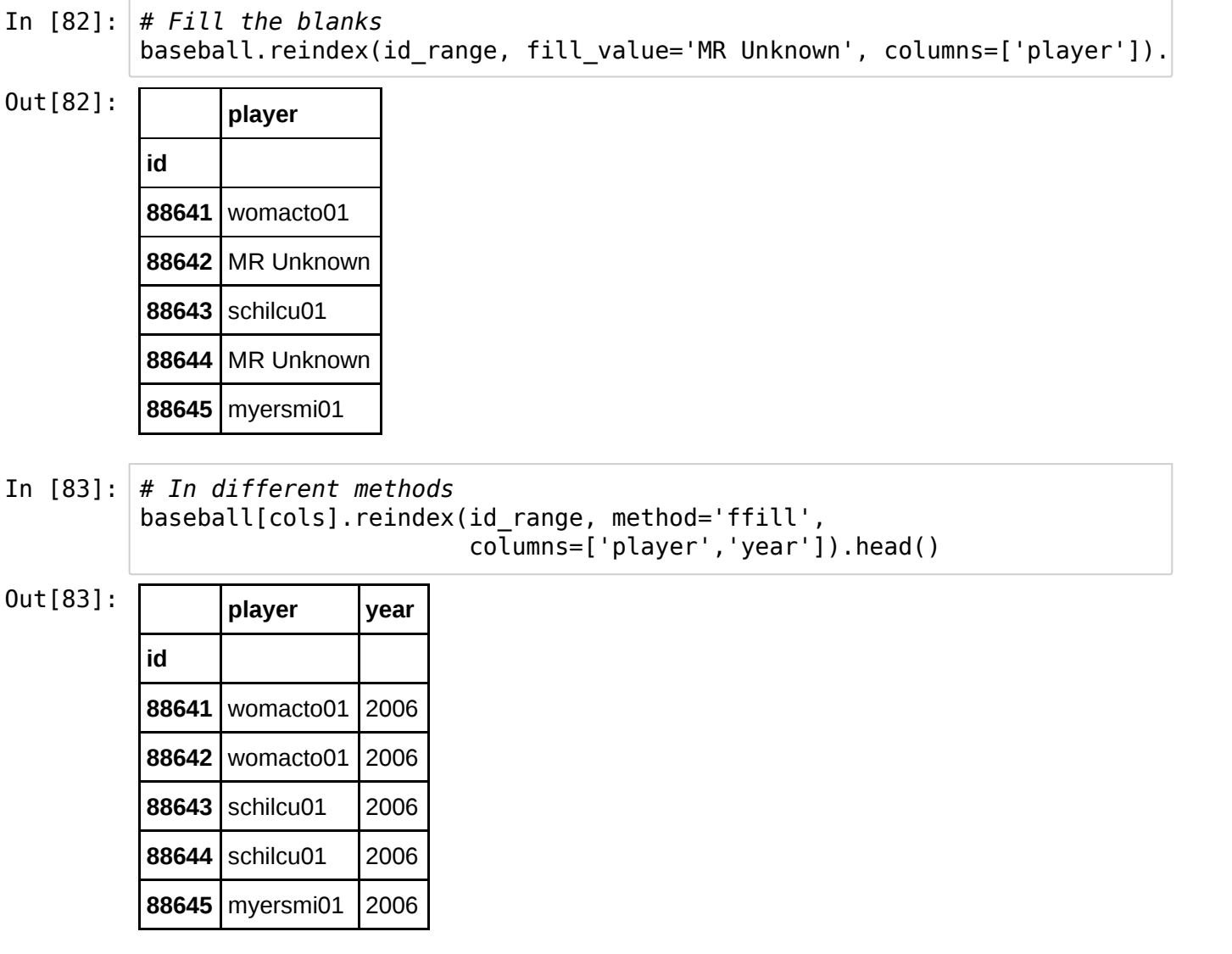

In [85]: baseball.index.is\_unique

Out[85]: True

# **Combining DataFrames**

the index magic

```
In [86]:
df1 = pd.DataFrame({'A': ['A0','A1'], 'B': ['B0','B1']}, index=[0, 1])
         df2 = pd.DataFrame({'A': ['A': 'A4', 'A5', 'A6']}, \ \ \ \ \ 'B': ['B4','B5','B6']},index=[4, 5, 6])
         df3 = pd.DataFrame({'A': ['A7','A8'],'B': ['B7','B8']}, index=[7, 8])
         # Combine these 3 DataFrame
         pd.concat([df1,df2,df3])
```
 $0$ ut[86]:  $\boxed{A \mid B}$ 

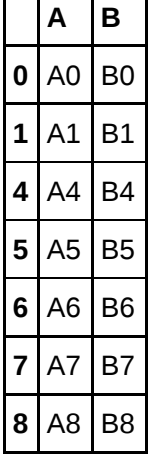

## **Combining DataFrames: an alternative method**

In [87]: *# Alternative combo* df1.append(df2).append(df3)

Out[87]: **A B**

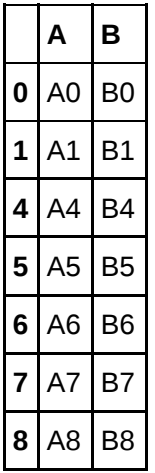

## **Joining data**

pandas has full-featured, high performance in-memory join operations, idiomatically very similar to relational databases like SQL.

```
In [88]:
df1 = pd.DataFrame({'A': ['A0','A1'], 'key': ['k1','k2'], \
                'B': ['B0','B1']}, index=[0, 1])
         df2 = pd.DataFrame({'A': ['A'.; 'A5', 'A6', 'A7'], \ \ \ } 'key': ['k2','k1','k4','k3'], 'B': ['B4','B0','B6','B7']}, \
                index=[4, 5, 6, 7])
```
In [89]: df1

 $Out[89]:$ 

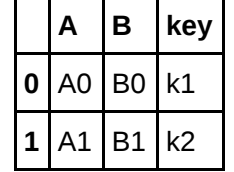

In [90]: df2

 $Out[90]:$ 

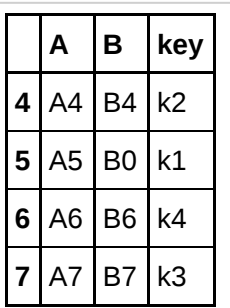

# **The merge() method**

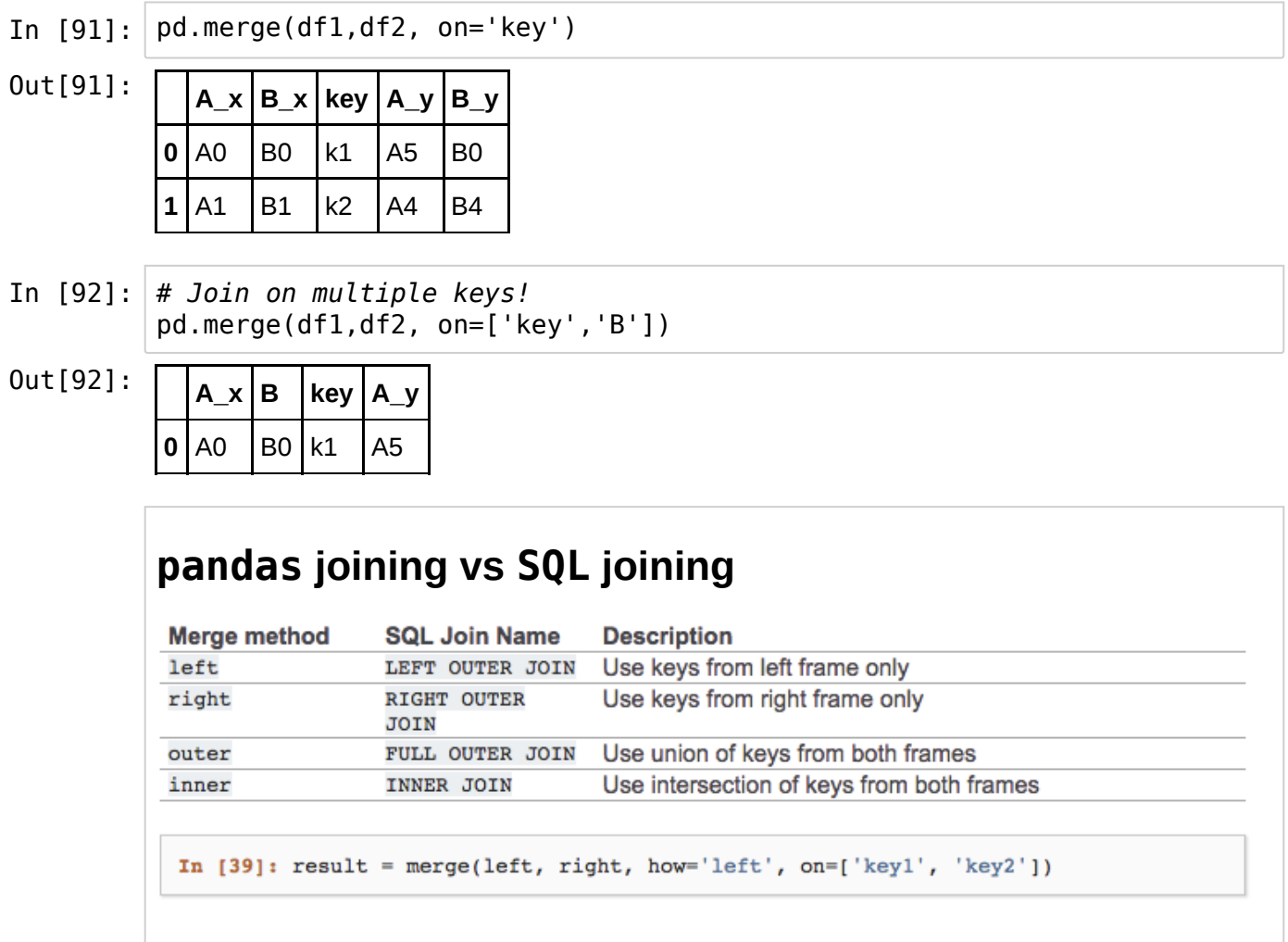

[source: http://pandas.pydata.org/pandas-docs/stable/merging.html](http://pandas.pydata.org/pandas-docs/stable/merging.html) (http://pandas.pydata.org/pandas-docs/stable/merging.html)

# **pandas I/O**

# **Snapshot of a DataFrame**

Quickly write the current status of a DataFrame to a CSV file

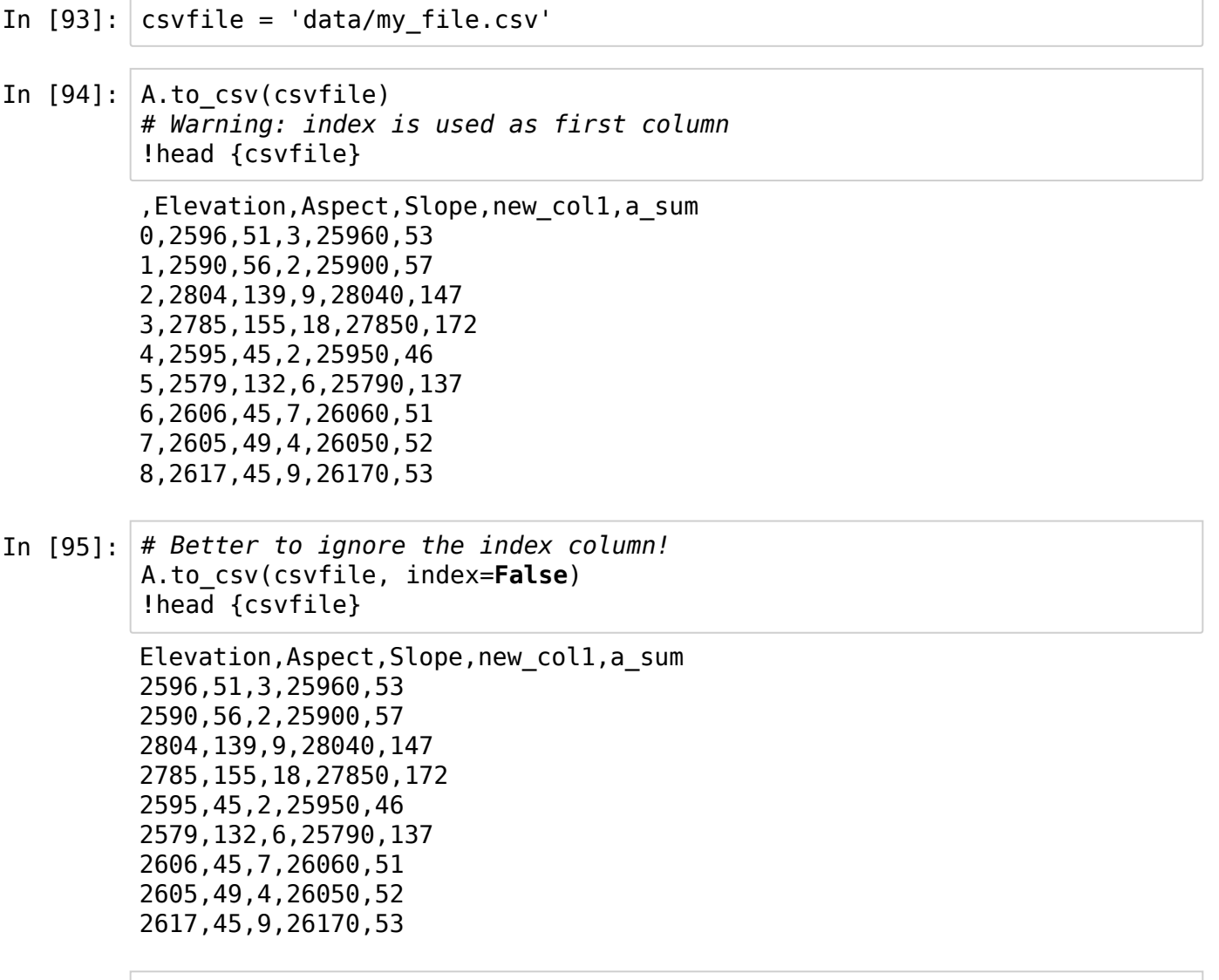

# **Reading from a remote source**

In [96]: *# read CSV file directly from a URL and save the results*  $data = pd.read_csv()$  'http://www-bcf.usc.edu/~gareth/ISL/Advertising.csv', index\_col=0) data

 $Out[96]$ :

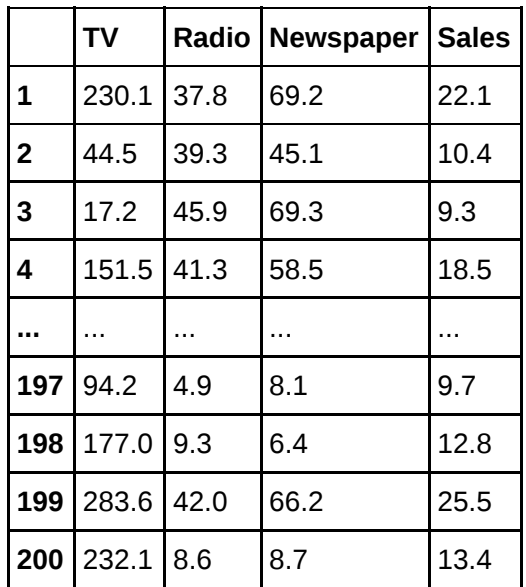

200 rows × 4 columns

## **pandas I/O in Excel files**

- In [99]: *# Our xls file* xlsfile = 'data/output.xlsx' *# how to write on a xls file from A DataFrame* A[:2500].to\_excel(xlsfile,'Sheet1')
- In [102]: *# how to read data from a xls file* B = pd.read\_excel(xlsfile, sheetname='Sheet1') B.head()

 $Out[102]:$ 

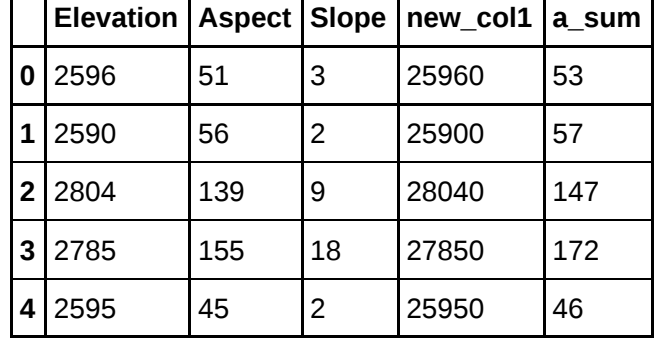

## **An uncomfortable DataFrame**

In [103]: *# A new DataFrame* mydata = pd.DataFrame({0: {'patient': 1, 'phylum': 'Firmicutes', 'value': 632}, 1: {'patient': 1, 'phylum': 'Proteobacteria', 'value': 1638}, 2: {'patient': 1, 'phylum': 'Actinobacteria', 'value': 569}, 3: {'patient': 1, 'phylum': 'Bacteroidetes', 'value': 115}, 4: {'patient': 2, 'phylum': 'Firmicutes', 'value': 433}, 5: {'patient': 2, 'phylum': 'Proteobacteria', 'value': 1130}, 6: {'patient': 2, 'phylum': 'Actinobacteria', 'value': 754}, 7: {'patient': 2, 'phylum': 'Bacteroidetes', 'value': 555}}) mydata

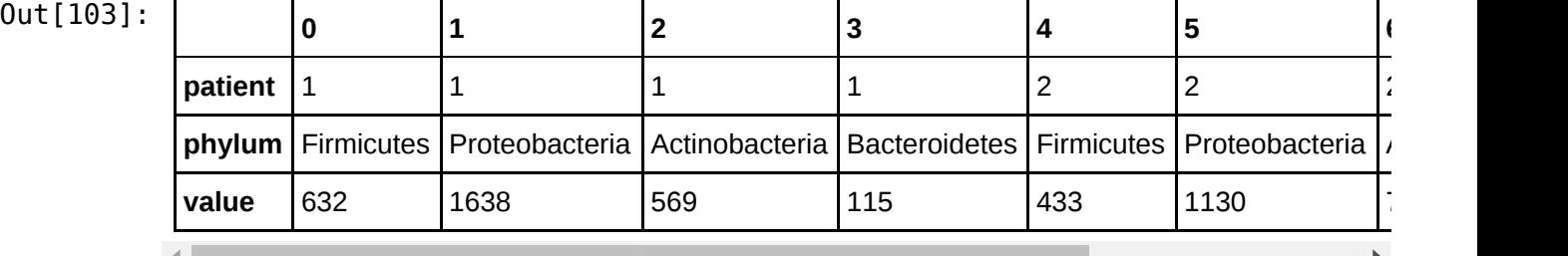

## **Transpose data**

In [104]: mydata = mydata.T mydata

 $Out[104]:$ 

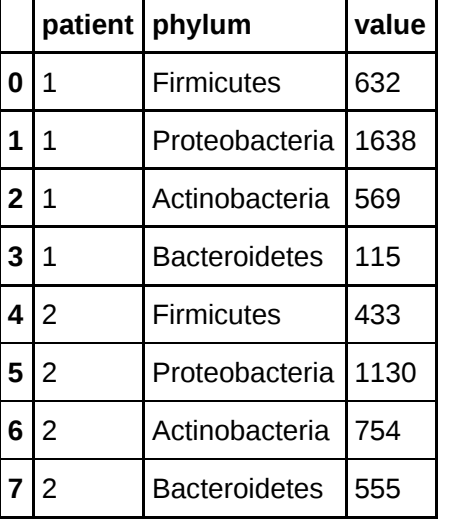